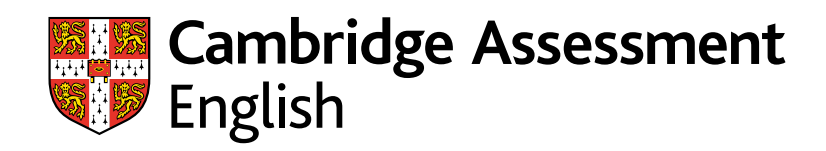

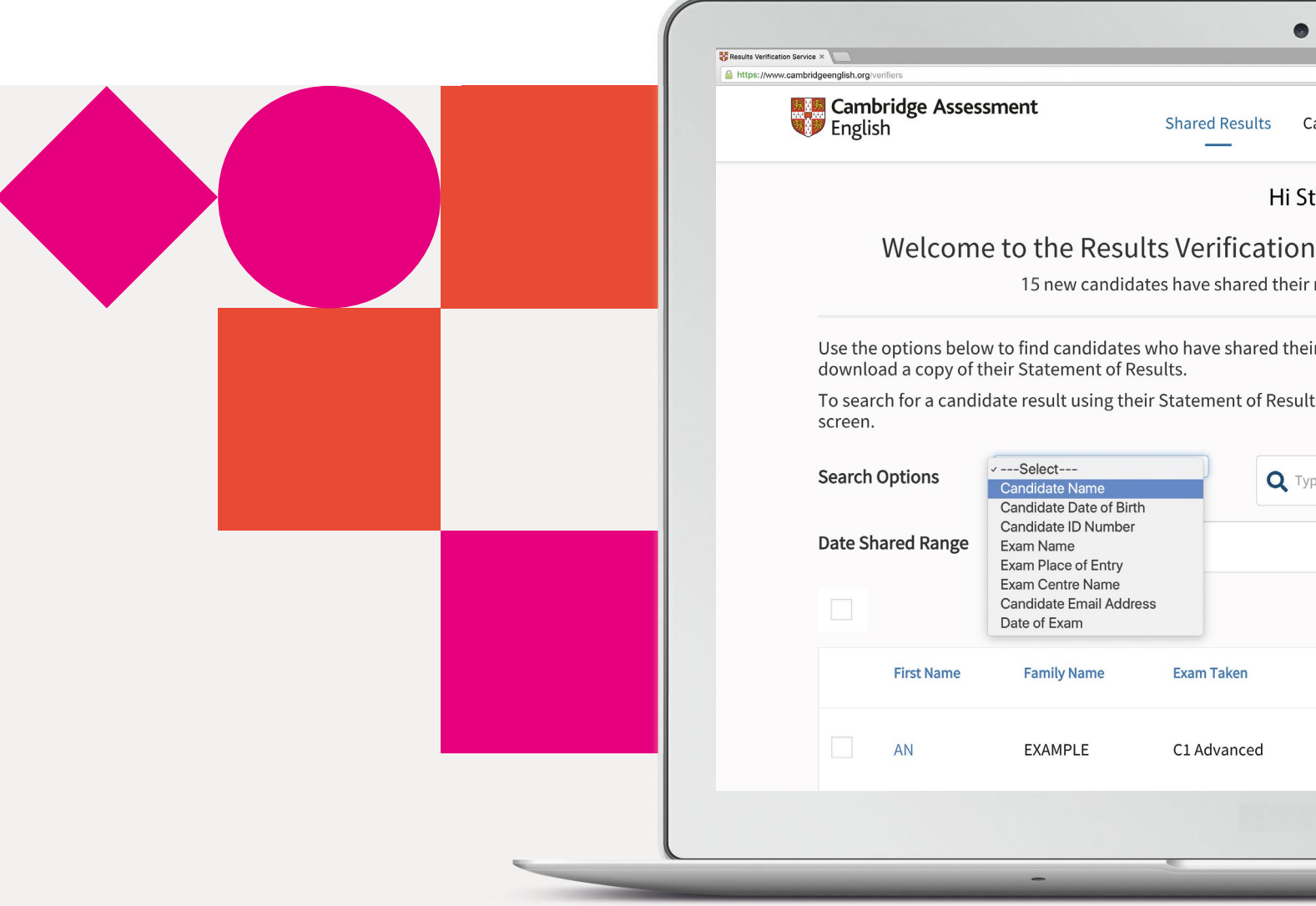

# **Results Verifcation Service**

Un modo sicuro e veloce ti verificare i risultati dei vostri candidati

### **Introduzione al servizio**

Controllate l'autenticità dei risultati Cambridge English utilizzando il nostro sistema online gratuito chiamato "Results Verification Service".Il servizio è sicuro, facile da utilizzare e permette di accertare se il risultato di un candidato sia valido.

### **Chi Siamo**

Siamo parte dell'Università di Cambridge, ci impegnamo ad aiutare milioni di persone ad imparare l'inglese e dimostrare le proprie competenze al mondo intero.

Le ceritificazioni Cambridge Assessment English sono accettate da più di 25.000 organizzazioni in tutto il mondo e i nostri modelli di valutazione hanno un livello di eccellenza.

### **Il servizio può essere utilizzato per verificare le seguenti certificazioni:**

- A2 Key\*
- B1 Preliminary\*
- B<sub>2</sub> First<sup>\*</sup>
- C1 Advanced
- C2 Proficiency
- B1 Business Preliminary
- B2 Business Vantage
- C1 Business Higher
- DELTA Module One

\* Incluse le versioni For Schools

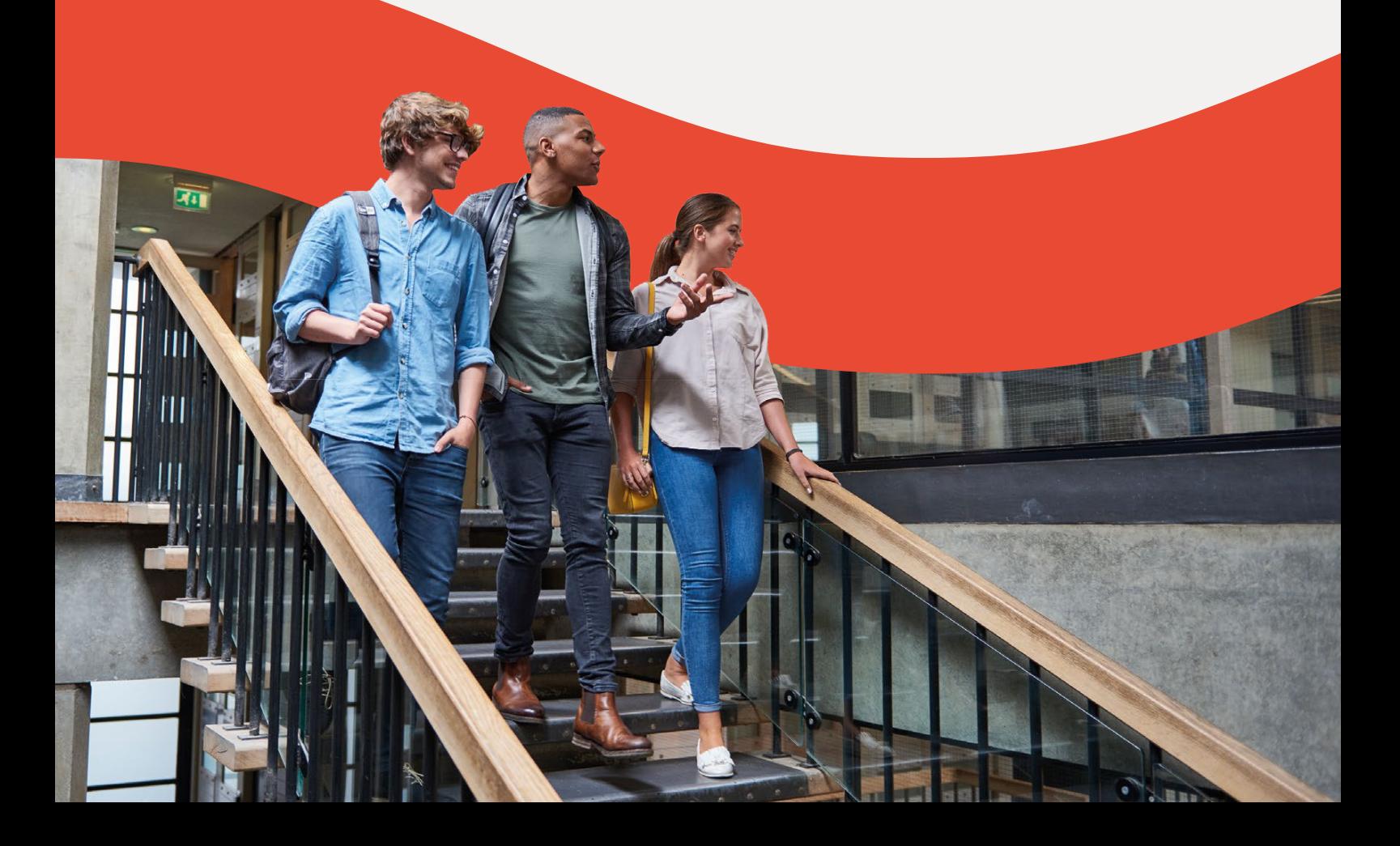

## **Il servizio è:**

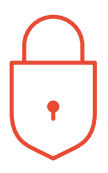

### **Sicuro**

solamente le organizzazioni autorizzate possono verificare i risultati

### **Immediato**

i risultati di chi ha fatto domanda possono essere verificati velocemente e facilmente

### **Gratuito**

il servizio è gratuito, può essere usato in qualsiasi momento dai candidati e dalle organizzazioni che riconoscono i nostri esami

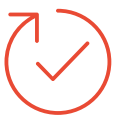

### **Affidabile**

sviluppato e gestito da Cambridge Assessment English

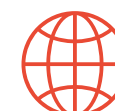

### **Accessibile**

questo servizio disponibile sul web, è accessibile a tutte le organizzazioni con le quali il candidato abbia condiviso i suoi risultati .

### **Benefici**

Il servizio è stato migliorato e permette agli enti, datori di lavoro e agenzie governative di verificare i risultati dei candidati in modo più efficace.

- Verifica di individui o gruppi che hanno condiviso i loro risultati
- Download dei risultati utilizzando formati personalizzabili
- Impostare specifiche email di notifica per avvisarvi dell'avvenuta condivisione dei risultati
- Utilizzo delle funzionalità API per l'integrazione con i vostri database
- Possibilità di un numero illimitato di user per accedere al servizio

## **Registrazione in pochi minuti**

**1 2**  Andate su: **[cambridgeenglish.org/verifiers](http://www.cambridgeenglish.org/verifiers)** Cliccate '**Register**'

**3**  referent responsabile Fornite i dettagli di contatto del

- **4**  lavorativi con un messaggio di Ricevete riscontro entro 5 giorni conferma di approvazione del vostro account
- **5**  Cliccate sul link indicato nella email per impostare la vostra password
- **6**  Accedete a **[cambridgeenglish.org/](http://www.cambridgeenglish.org/verifiers) verifiers**

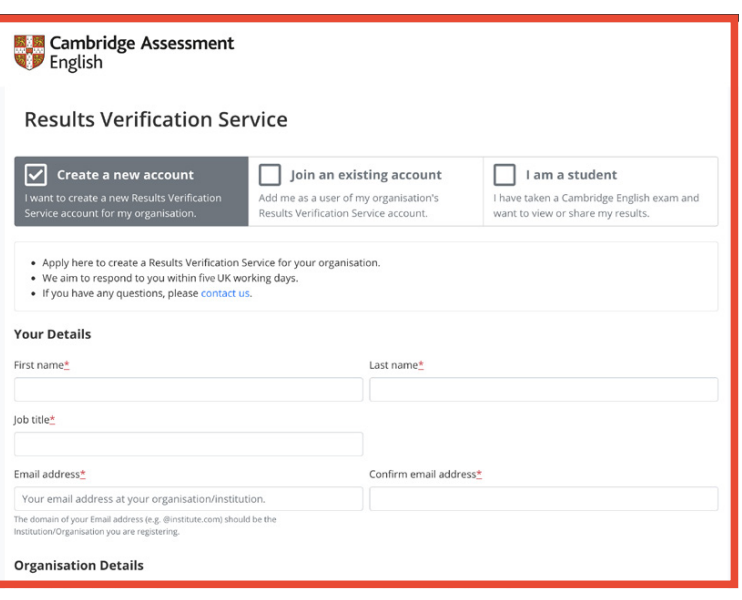

Gli studenti dovranno andare sul sito **[Candidates Results](https://camengli.sh/2TABeZ3)  Service** per vedere e condividere i loro risultati.

[Le scuole dovranno andare sul](https://camengli.sh/2IloPTz)  sito **Prep Centre Service** per [verificare i risultati dei loro](https://www.cambridgeenglish.org/information-for-preparation-centres/exam-results/)  studenti.

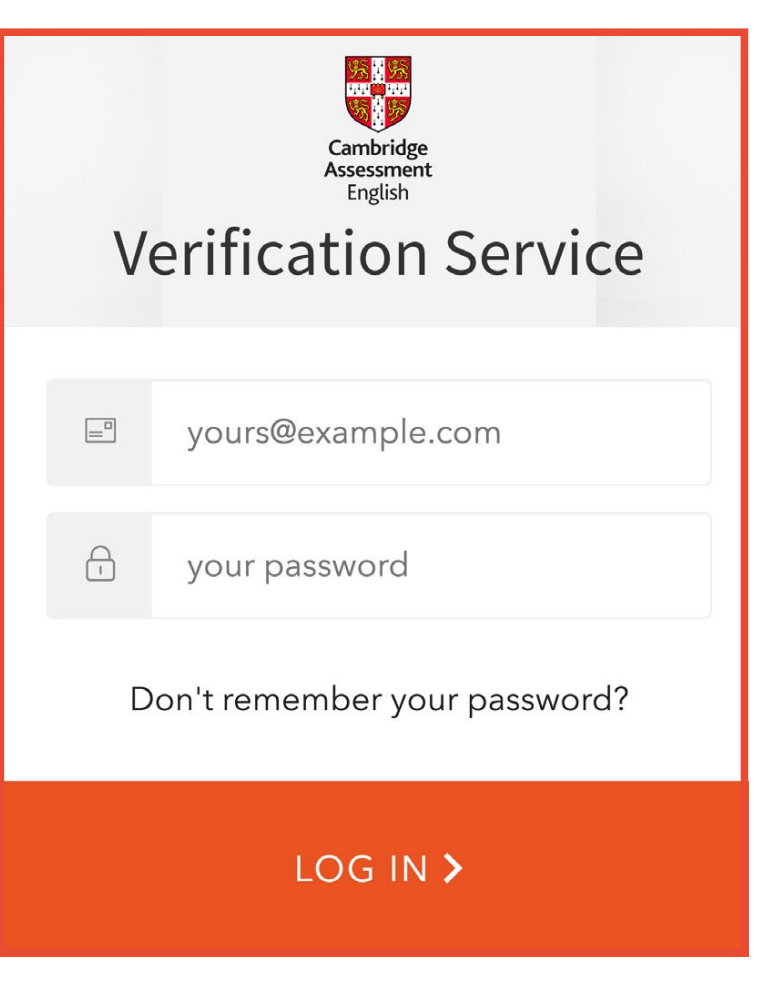

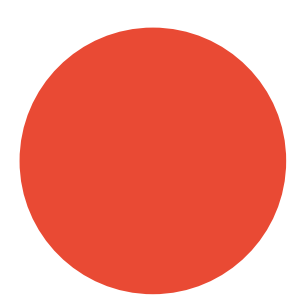

#### **1.** Impostare utenti aggiuntivi

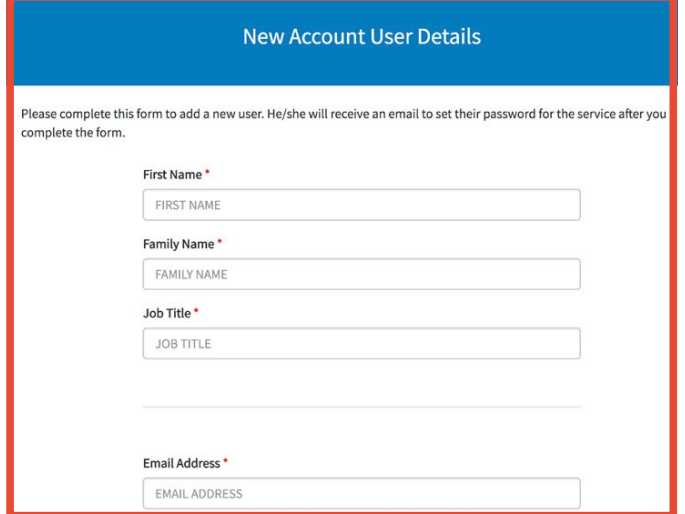

La persona che completa la registrazione per conto della vostra organizzazione deve essere l'utilizzatore primario dell'account e deve essere in grado di creare, aggiungere e cancellare user aggiuntivi quando necessario. E' permesso un solo utilizzatore primario per ciascun account.

Ogni account può avere più Admin Users. Ciascun Admin User sarà in grado di verificare i risultati dei candidati. Per aggiungere altri user, l'utilizzatore primario dovrà accedere al servizio, navigare su "Your Organisation" and poi il tab "Users".

I Candidati potranno condividere i loro risultati online attraverso il servizio, collegandosi al portale Candidate Results e scegliendo di condividere i risultati con il vostro ente. I nuovi candidati vi appariranno in grassetto quando vi collegherete al servizio.

I candidati che non utilizzano il portale Candidate Results potranno fornirvi direttamente il Reference Number del loro ceritificato, anche conosciuto come il loro numero di Statement of Results e la loro data di nascita per permettere la verifica. Selezionate il tab "Candidate Search" e inserite i dettagli dei candidati per vedereil dettaglio dei loro risultati.

Una volta che un candidato ha condiviso i suoi risultati con la vostra organizzazione, i suoi dettagli appariranno sulla pagina "shared results" del vostro account. Per accedere ai risultati completi, inclusi i punteggi nelle singole prove, selezionate "view". Sarete in grado di vedere il loro test day foto per gli esami B2 First, C1 Advanced e C2 Proficiency e scaricare il loro Statement of Results.

### **2.** Condividere i risultati

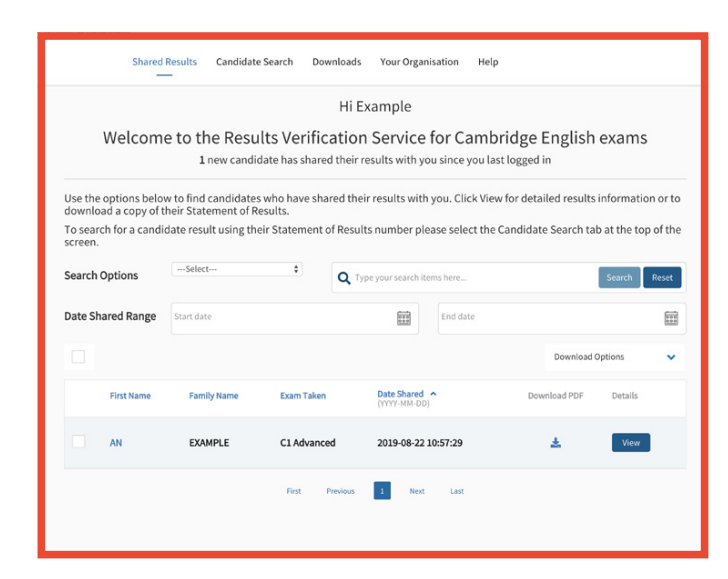

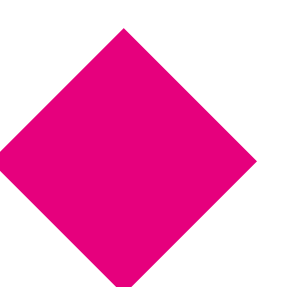

### **Come posso utilizzare il Results Verification Service?**

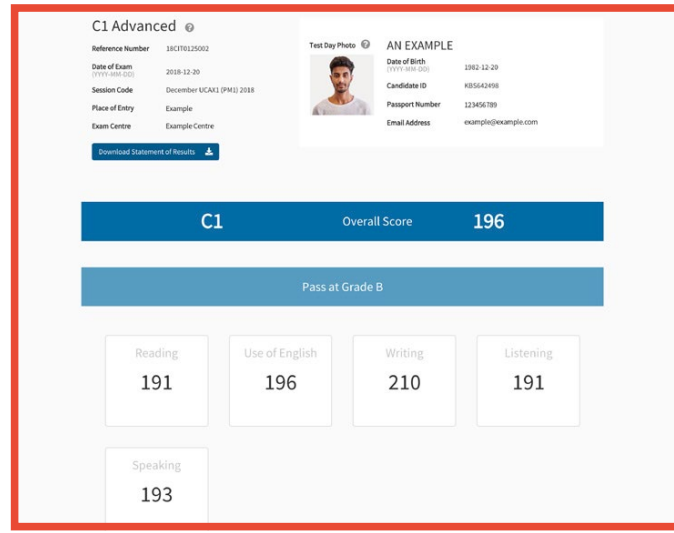

**3.Verifica 4. Download dei risultati**

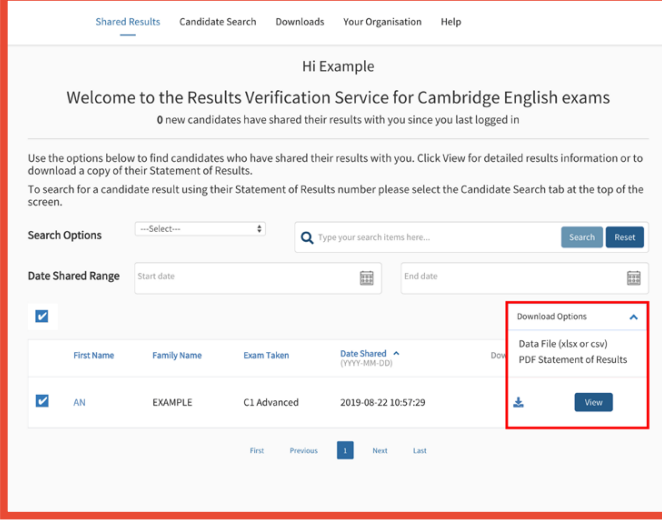

Dopo aver localizzato il candidato che vi interessa, potrete cliccare sulla view del dettaglio dei suoi risultati, includento il punteggio globale e il punteggio di ogni prova. Potrete anche vedere il suo test day foto se ha sostenuto gli esami B2 First, C1 Advanced e C2 Proficency (possono esserci alcune eccezioni in Italia).

Potrete scaricare facilmente i dettagli dei risultati di più candidati insieme. Per poterlo fare, selezionate uno o più candidati utilizzando i tick box e cliccando sulla freccia accanto alle "Download Options"e scegliere il vostro formato di file preferito.

Se selezionate il file data, potrere scegliere di utilizzare il template di default, che includerà i dettagli disponibili di tutti i candidati, o potrete settare il vostro formato. Per poter selezionare il vostro formato, dovrete navigare sulla sezione "Downloads" e selezionare "Create New Template".

Potrete anche visionare la vostra "Download History" (storico dei file scaricati) e [scaricare nuovamente il f](https://preparationcentres.cambridgeenglish.org/Views/UserManagement/LogOn.aspx?ReturnUrl=%2fViews%2fResults%2fResultsHome.aspx)ile che vi serve.

Potrete scaricare i risultati dei vostri studenti, incl[usi i vostri risultati archiviati, utiliz](https://www.cambridgeenglish.org/find-a-centre/find-an-exam-centre/)zando il nostro **Online Results Service**. Se doveste avere difficoltà nell'accedere ai risultati on line, contattate il vostro **authorised exam centre**.

### **Come posso utilizzare il Results Verification Service?**

### **5. Email notifications 6. Advanced tools**

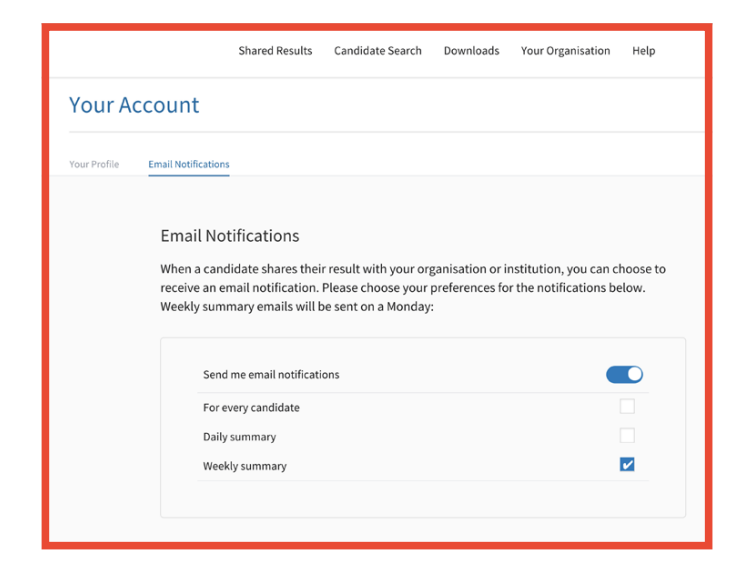

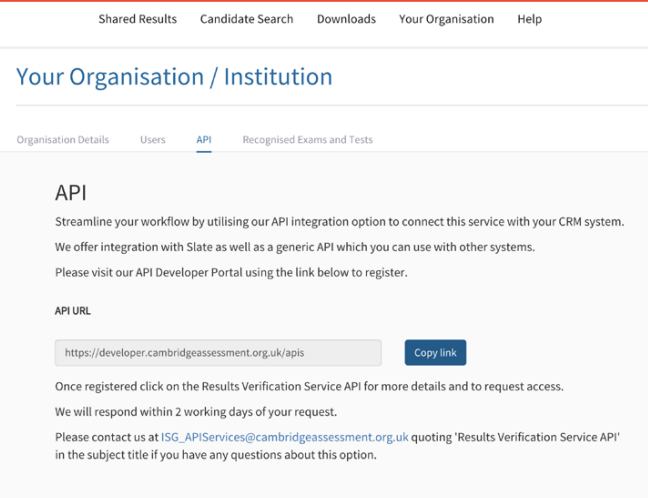

Ogni user Primary e Admin può scegliere di ricevere email di notifica quando i candidati condividono i loro risultati con la vostra organizzazione attraverso il servizio , dovrete attivare le notifiche.

Per fare questo, cliccate sulla freccia accanto al vostro nome nell'angolo in alto a destra del vostro account e cliccate su "Email notifications". Cliccate sul pulsante "Edit", scegliete la vostra frequenza preferita e poi cliccate su "Save". Ogni utente della vostra organizzazione dovrà settare le sue preferenze di notifica.

Potrete ottimizzare il vostro flusso di lavoro utilizzando la nostra integrazione Application Programming Interface (API) per connettere il servizio con il vostro database. Navigate fino alla sessione API sotto "Your Organisation" e seguite le instruzioni per iniziare.

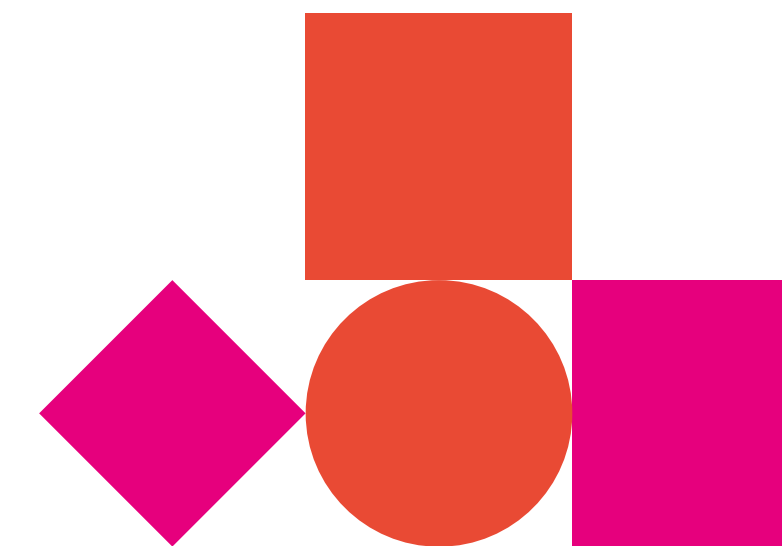

#### **Le nostre certificazioni e i nostri test:**

- sono accettati in tutto il mondo
- sono riconosciuti come affidabili
- provano in modo affidabile il livello del QCER\* raggiunto
- dimostrano la capacità comunicative delle vita quotidiana
- proteggono i risultati.

### **Ti aiutiamo a imparare l'inglese e a dimostrarlo in tutto il mondo**

**Scoprite di più: [cambridgeenglish.org/verifers](http://www.cambridgeenglish.org/verifiers)** 

\*Il Quadro Comune Europeo di Riferimento per lingue (QCER)

Cambridge Assessment English The Triangle Building Shaftesbury Road Cambridge CB2 8EA United Kingdom

- **[cambridgeenglish.org](https://www.cambridgeenglish.org)**
- **[/cambridgeenglish](https://www.facebook.com/CambridgeEnglish/)**
- **[/cambridgeenglishtv](https://www.youtube.com/cambridgeenglishtv)**
- **[/cambridgeeng](https://www.twitter.com/cambridgeeng)**
- **[/cambridgeenglish](https://www.instagram.com/cambridgeenglish/)**
- **[/cambridge-assessment-english](https://www.linkedin.com/company/cambridge-assessment-english/mycompany/)**

We are Cambridge Assessment English. Part of the University of Cambridge, we help millions of people learn English and prove their skills to the world.

For us, learning English is more than just exams and grades. It's about having the confidence to communicate and access a lifetime of enriching experiences and opportunities. The component of the control of the control of the control of the control of the control of the control of the control of the control of the control of the control of

With the right support, learning a language is an exhilarating journey. We're with you every step of the way.

This document was initially designed for print and as such does not reach accessibility standard WCAG 2.1 in a number of  $*0347349026*$ 

If you need this document in a different format contact **[BrandAdmin.C@cambridgeenglish.org](mailto:BrandAdmin.C@cambridgeenglish.org)** telling us your name, email address and requirements and we will respond within 15 working days. All details are correct at the time of going to print in November 2020

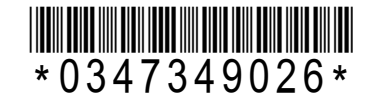